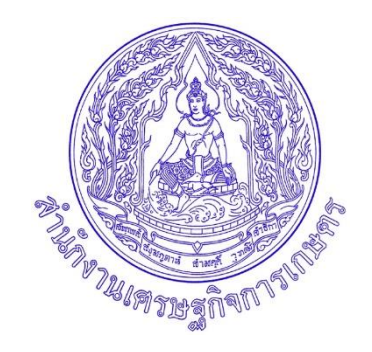

# **คู่มือการปฏิบัติงาน**

# **(Work Manual)**

**งานสารบรรณและงานสารบรรณอิเล็กทรอนิกส์ การรับ–ส่งหนังสือราชการ สำนักงานเศรษฐกิจการเกษตร**

> **สำนักงานเลขานุการกรม สำนักงานเศรษฐกิจการเกษตร กุมภาพันธ์ ๒๕๖๖**

คู่มือการปฏิบัติงานงานสารบรรณและงานสารบรรณอิเล็กทรอนิกส์ฉบับนี้ได้รวบรวมขึ้นจากการ แลกเปลี่ยนเรียนรู้การจัดการความรู้สำหรับบุคลากรที่ปฏิบัติงานด้านงานสารบรรณ เพื่อให้บุคลากรได้นำไปใช้ ในการปฏิบัติงานได้อย่างถูกต้อง

หากคู่มือฉบับนี้มีข้อผิดพลาดประการใด คณะผู้จัดทำขออภัยมา ณ ที่นี้ด้วย

ฝ่ายสารบรรณ สำนักงานเลขานุการกรม สำนักงานเศรษฐกิจการเกษตร กุมภาพันธ์ ๒๕๖๖

## สารบัญ

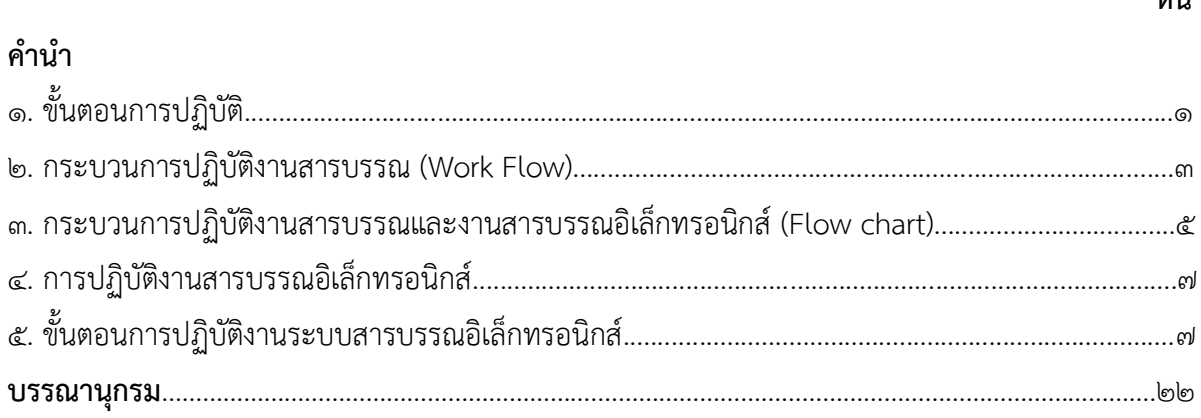

#### หน้า

#### **การรับ–ส่งหนังสือราชการ**

## **๑. ขั้นตอนการปฏิบัติ ๑.๑ การรับหนังสือ**

๑. จัดลำดับความสำคัญและความเร่งด่วนของหนังสือ เพื่อดำเนินการก่อนหลังและให้ผู้เปิดซอง ตรวจเอกสาร หากไม่ถูกต้องให้ติดต่อส่วนราชการเจ้าของเรื่อง หรือหน่วยงานที่ออกหนังสือ เพื่อดำเนินการ ให้ถูกต้องหรือบันทึกข้อบกพร่องไว้เป็นหลักฐาน แล้วจึงดำเนินการเรื่องนั้นต่อไป

๒. เปิดใช้งานที่ระบบงานสารบรรณอิเล็กทรอนิกส์

- เลือกระบบงานสารบรรณปีที่ต้องการดำเนินการ/ใส่ Username/ใส่Password

- ไปที่หัวข้อ **เอกสารรอลงทะเบียน**/มีเอกสารรอปฏิบัติ......เรื่อง

๑) หากทะเบียนปรากฏภาพเป็นเอกสารสีฟ้า ให้รอเอกสารฉบับจริงส่งมาก่อนจึงทำการ

ลงรับในระบบ

๒) หากทะเบียนปรากฏภาพเป็นเอกสารสีส้ม ให้กดลงทะเบียนรับได้เลยทันที

๓. ประทับตรารับหนังสือที่มุมบนด้านขวาของหนังสือ โดยกรอกรายละเอียดดังนี้

๑) เลขรับ ให้ลงเลขที่รับตามเลขที่รับในทะเบียน

๒) วันที่ ให้ลงวันเดือนปีที่รับหนังสือ

๓) เวลา ให้ลงเวลาที่รับหนังสือ

๔. หนังสือที่ลงทะเบียนรับแล้วทั้งหมดจะอยู่ที่ หัวข้อเอกสารระหว่างดำเนินการ/มีเอกสาร อยู่ระหว่างดำเนินการจำนวนเรื่องตามที่ลงทะเบียนรับในครั้งนั้นๆ

๕. จัดแยกหนังสือที่ลงทะเบียนรับแล้วเสนอให้ผู้บังคับบัญชาพิจารณาสั่งการ

๖. บันทึกการสั่งการ/การปฏิบัติงาน ของผู้บังคับบัญชาในระบบสารบรรณอิเล็กทรอนิกส์ โดย เข้าไป **เอกสารระหว่างดำเนินการ** เลือกหมายเลขทะเบียนที่ต้องการบันทึก

๗. หนังสือที่ลงทะเบียนรับที่บันทึกสั่งการ/การปฏิบัติงานแล้วจะมาอยู่ใน หัวข้อ **เอกสารรับเข้า**

๘. นำหนังสือที่ผู้บังคับบัญชาสั่งการแจ้งให้ผู้เกี่ยวข้อง/แจ้งเวียน/ปิดประกาศ ฯลฯ กรณีมอบหนังสือให้ผู้รับผิดชอบเรื่องนั้นๆ ต้องลงลายมือชื่อรับในทะเบียนรับหนังสือด้วยเพื่อใช้เป็นหลักฐาน โดยเข้าไปที่หัวข้อ **พิมพ์รายงาน** แล้วใส่หมายเลขทะเบียนที่ต้องการจะพิมพ์ในช่อง **เริ่มเลขทะเบียน** และ

#### **ถึงเลขทะเบียน**

๙. ระบบจะดาวน์โหลดเอกสารมาเป็นไฟล์ word แล้วสั่งพิมพ์ทะเบียนรับหนังสือ ให้ผู้เกี่ยวข้อง ลงลายมือชื่อรับหนังสือเก็บเป็นหลักฐานไว้สำหรับค้นหาหรือตรวจสอบต่อไป

#### **๑.๒ การส่งหนังสือ**

๑. ให้เจ้าของเรื่องทำหนังสือหรือให้งานธุรการดำเนินการ ร่าง พิมพ์ หนังสือราชการ และ ให้เจ้าของเรื่องตรวจสอบอีกครั้ง

๒. เสนอผู้บังคับบัญชาลงนาม งานธุรการตรวจสอบความเรียบร้อยของหนังสือ รวมทั้งสิ่ง ที่จะส่งไปด้วยให้ครบถ้วนอีกครั้งหนึ่ง

๓. ส่งเรื่องให้เจ้าหน้าที่ผู้ปฏิบัติงานสารบรรณอิเล็กทรอนิกส์ด้านส่งหนังสือออกลงทะเบียนส่ง

๔. เปิดใช้งานที่ระบบงานสารบรรณอิเล็กทรอนิกส์http://dfs.oae.go.th/ไปที่หัวข้อ **ระบบงาน สารบรรณอิเล็กทรอนิกส์**

- เลือกระบบงานสารบรรณปีที่ต้องการดำเนินการ/ใส่ Username/ใส่Password

- ไปที่หัวข้อ **ลงทะเบียนรับส่ง**/สร้าง/ทะเบียนเอกสารส่งภายใน/คลิก

- กรอกรายละเอียดอ้างถึง/สิ่งที่ส่งมาด้วย/จากใคร ถึงใคร เรื่องอะไร ชื่อผู้ลงนาม ชื่อเจ้าของเรื่อง /ดำเนินตรวจสอบความถูกต้องอีกครั้ง/สร้าง หากไม่ถูกต้อง/ยกเลิก

- เมื่อได้เลขจากระบบสารบรรณอิเล็กทรอนิกส์แล้ว ให้ลงเลขที่และวันเดือนปีในหนังสือ ที่จะส่งออกทั้งในต้นฉบับและสำเนาคู่ฉบับ การดำเนินการส่งหนังสือมี ๒ กรณี คือ

**๑) กรณีที่ ๑** การส่ง "กล่องฟ้า" หมายถึง ไม่ได้ส่งเอกสารทางระบบสารบรรณ อิเล็กทรอนิกส์โดยหนังสือราชการฉบับนั้นอาจเป็นเรื่องสำคัญ เรื่องลับ เรื่องงบประมาณ อัตรากำลัง มีสิ่งที่ส่งมาด้วยที่ไม่ได้เป็นเอกสาร และต้องส่งต้นฉบับทางไปรษณีย์หรือนำส่งด้วยตนเอง

**๒) กรณีที่ ๒** การส่ง "กล่องส้ม" เป็นเรื่องแจ้งเวียน เรื่องทั่วไปๆที่แจ้งหน่วยงาน ที่เกี่ยวข้องทราบ รายงานผลการปฏิบัติงาน หนังสือโต้ตอบ แบบตอบรับ ฯลฯ หรือ และมีเอกสารแนบ ส่งมาด้วย

(๑) แนบเอกสารโดยการคลิกไปที่ปุ่ม A

(๒) เลือกไฟล์ที่สแกนหรือไฟล์ข้อมูลที่ต้องการส่ง ที่ เลือกไฟล์/เพิ่มแนบ/หมายเหตุระบบ จะมีข้อความว่า "แนบเอกสารเรียบร้อยแล้ว"

- การแนบเอกสารในระบบเสร็จสิ้นแล้วจะกลับมาหน้าที่ต้องดำเนินการ ต่อไป คือการส่ง

- ค้นหาชื่อหน่วยงาน ย้ายเข้า/ส่งถึง-ไม่ส่งต้นฉบับ/ยืนยันส่ง

- เมื่อดำเนินการส่งเสร็จทั้ง กล่องฟ้า หรือ กล่องส้ม แล้วให้กลับไปที่หน้าหลัก ดำเนินการ

ตรวจสอบการส่งหนังสือที่ **รายการส่งเอกสาร**

๕. หนังสือที่ส่งด้วยกล่องฟ้าต้องนำส่งต้นฉบับหรือส่งทางไปรษณีย์

## **๒. กระบวนการปฏิบัติงานสารบรรณ (Work Flow)**

**๒.๑ การรับหนังสือ**

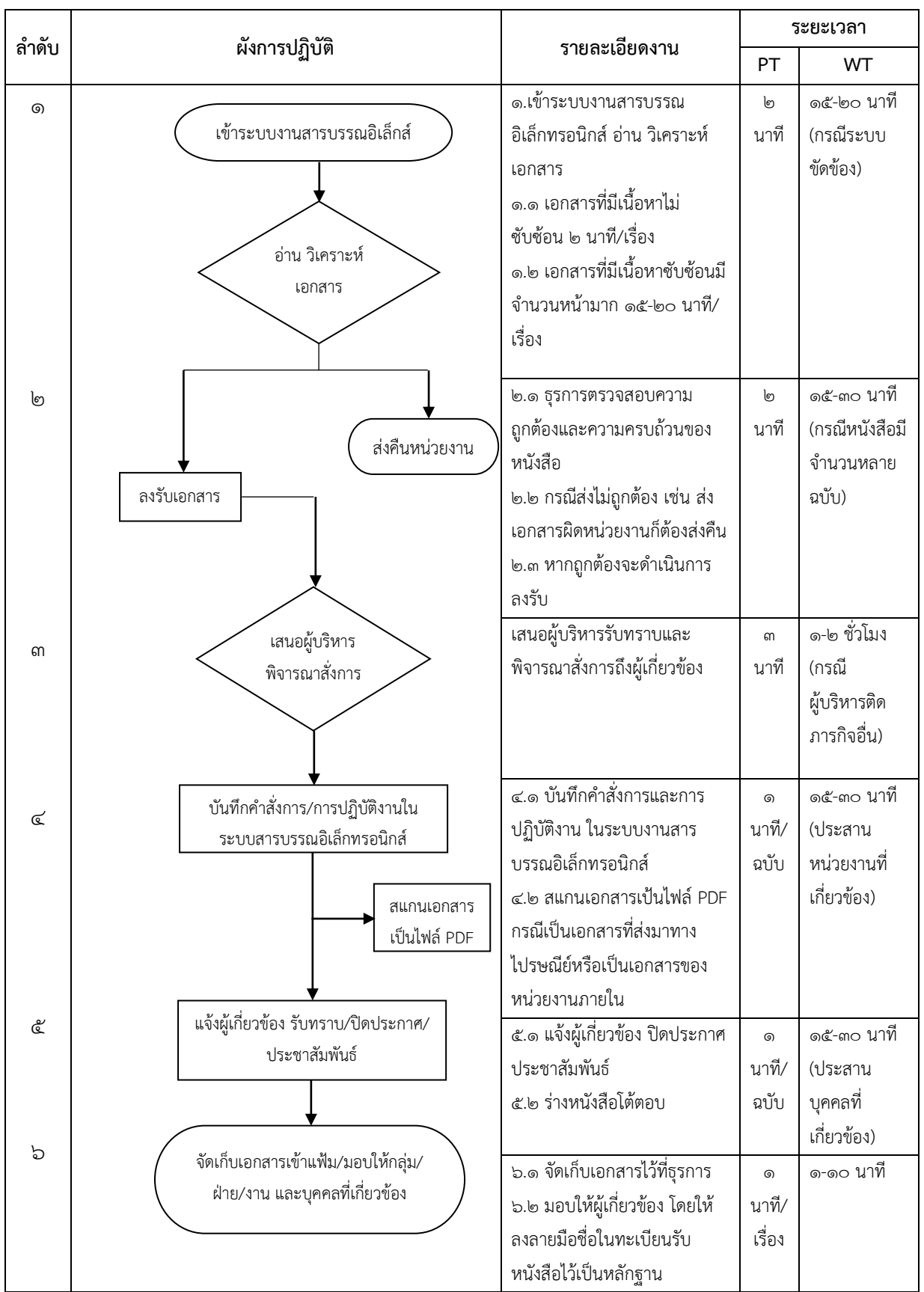

## **๒.๒ การส่งหนังสือ**

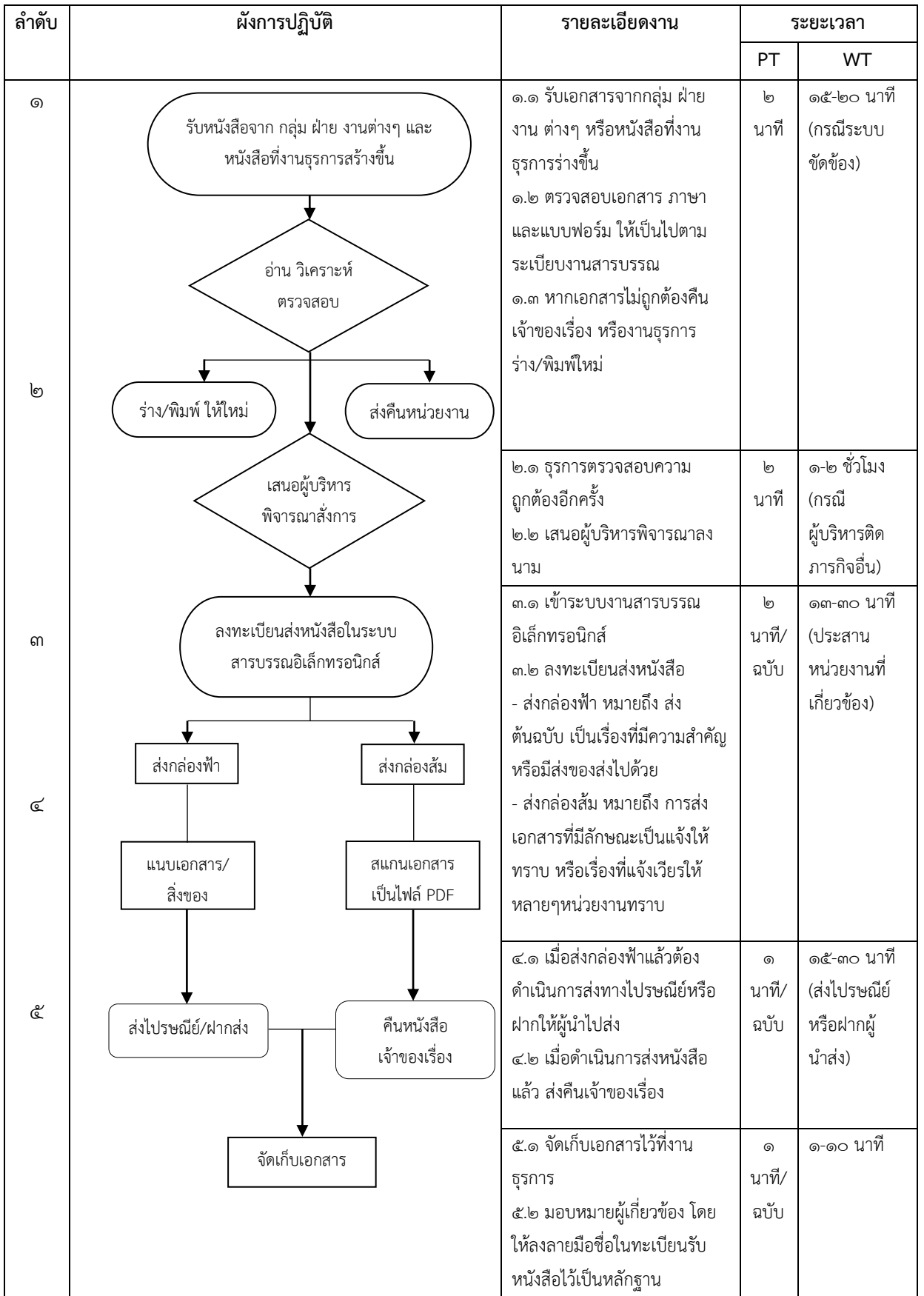

**๓. กระบวนการปฏิบัติงานสารบรรณและงานสารบรรณอิเล็กทรอนิกส์(Flow chart) ๓.๑ การรับหนังสือ**

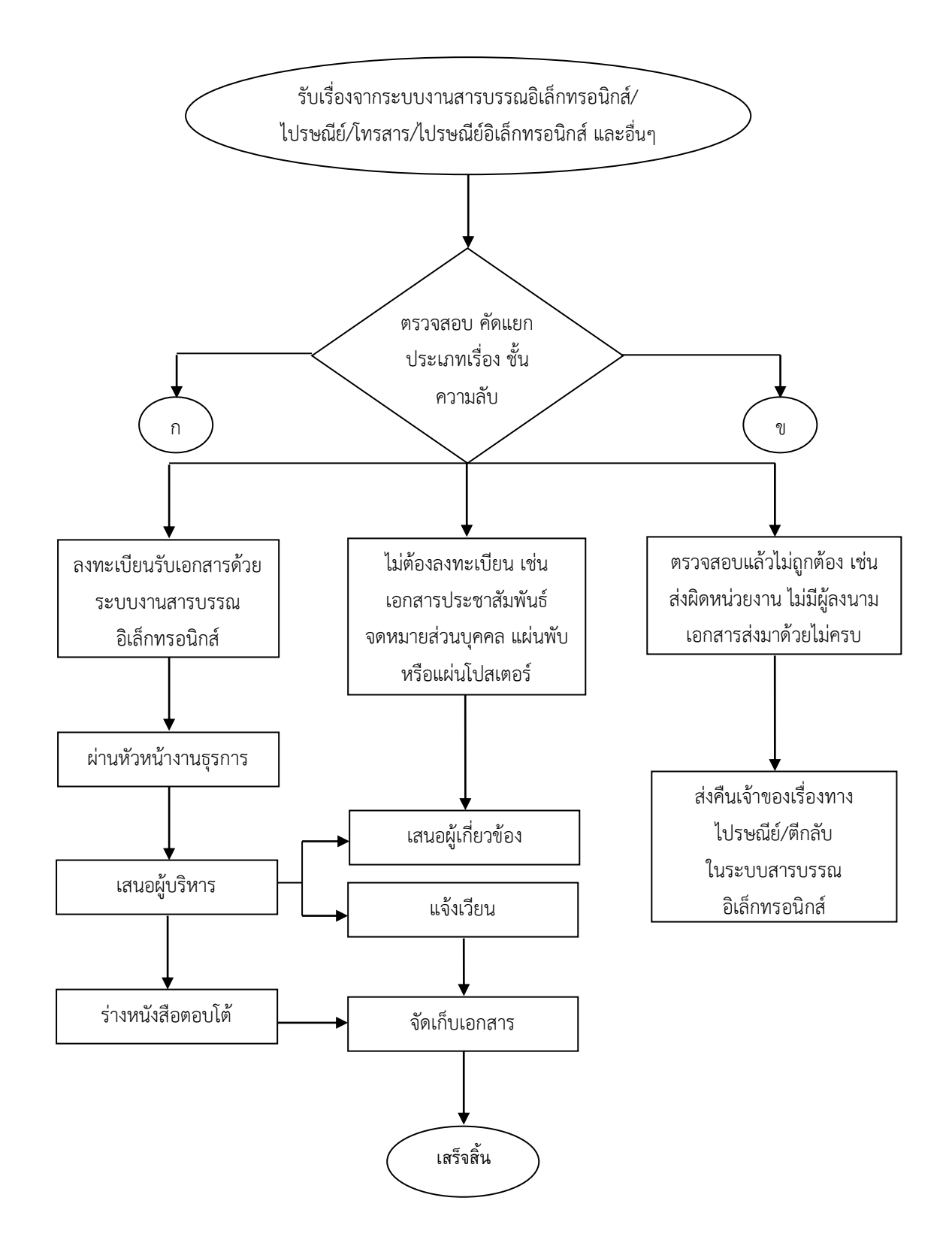

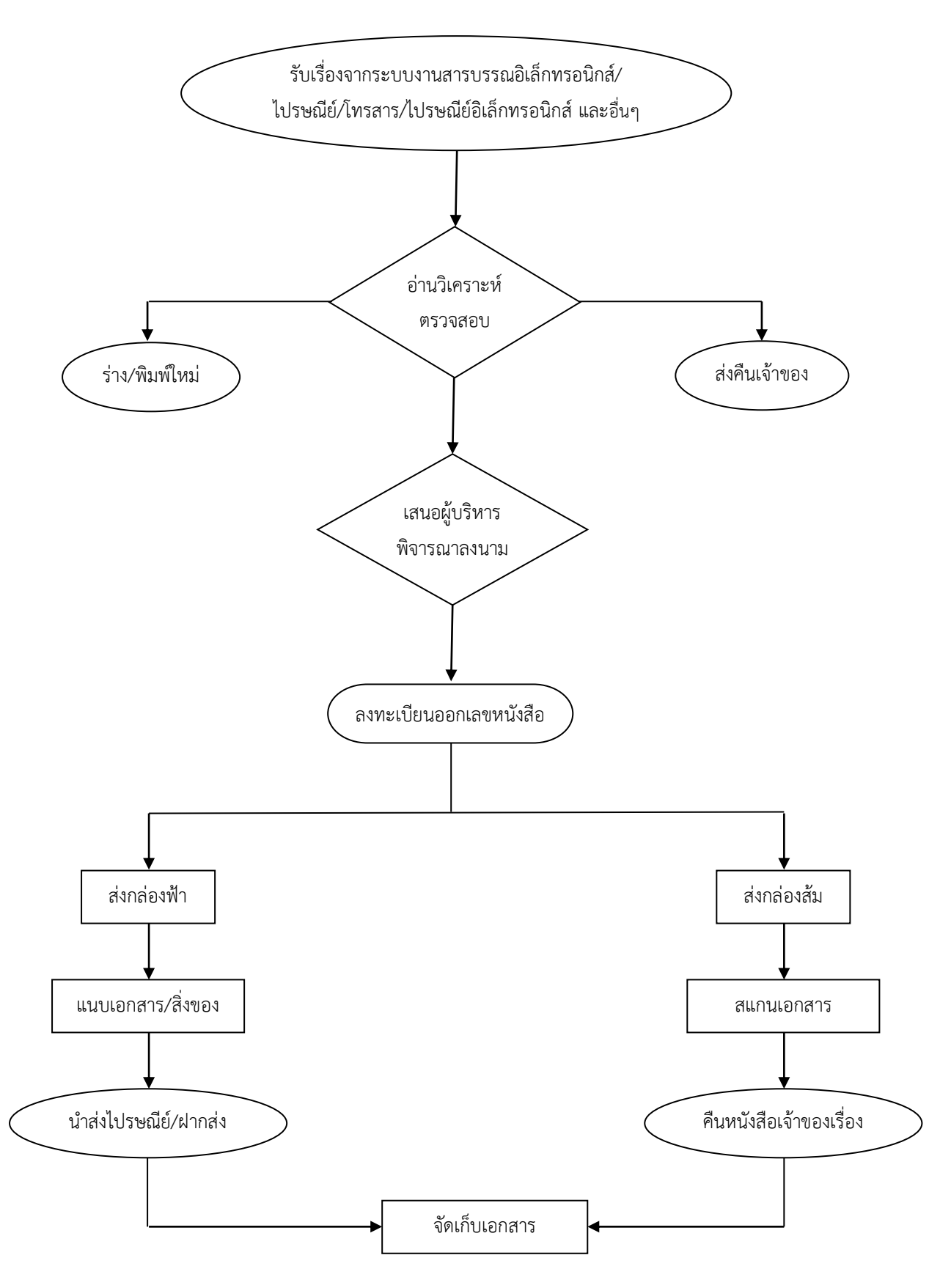

#### **๔. การปฏิบัติงานสารบรรณอิเล็กทรอนิกส์**

สาระสำคัญของระเบียบสำนักนายกรัฐมนตรีว่าด้วยงานสารบรรณ (ฉบับที่ ๒) พ.ศ. ๒๕๔๘ มีสาระสำคัญ ดังนี้

๑) เพิ่มนิยามศัพท์ของ อิเล็กทรอนิกส์คือ การประยุกต์ใช้วิธีการทางอิเล็กตรอนไฟฟ้า คลื่นแม่เหล็กไฟฟ้าหรือวิธีอื่นใดในลักษณะคล้ายกัน และให้หมายความรวมถึงการประยุกต์ใช้วิธีการทางแสง วิธีการทางแม่เหล็ก หรืออุปกรณ์ที่เกี่ยวข้องกับการประยุกต์ใช้วิธีต่างๆ เช่นว่านั้น

ระบบสารบรรณอิเล็กทรอนิกส์ คือ การรับส่งข้อมูลข่าวสารหรือหนังสือผ่านระบบสื่อสารด้วยวิธีการทาง อิเล็กทรอนิกส์

- ๒) เพิ่มความหมายของหนังสือราชการ คือ เอกสารที่เป็นหลักฐานในราชการ ได้แก่
	- ๒.๑) หนังสือที่มีไปมาระหว่างส่วนราชการ
	- ๒.๒) หนังสือที่ส่วนราชการมีไปถึงหน่วยงานอื่นใดซึ่งมิใช่ส่วนราชการหรือที่มีไปถึงบุคคลภายนอก
	- ๒.๓) หนังสือที่หน่วยงานอื่นใดซึ่งมิใช่ส่วนราชการ หรือบุคคลภายนอกมีมาถึงส่วนราชการ
	- ๒.๔) เอกสารที่ทางราชการจัดทาขึ้นเพื่อเป็นหลักฐานในราชการ
	- ๒.๕) เอกสารที่ทางราชการจัดทาขึ้นตามกฎหมาย ระเบียบ หรือข้อบังคับ
	- ๒.๖) ข้อมูลข่าวสารหรือหนังสือที่ได้รับจากระบบสารบรรณอิเล็กทรอนิกส์

## **๕. ขั้นตอนการปฏิบัติงานระบบสารบรรณอิเล็กทรอนิกส์**

ขั้นตอนการปฏิบัติงานระบบสารบรรณอิเล็กทรอนิกส์ของ สำนักงานเศรษฐกิจการเกษตร หมายถึง การรับส่งข้อมูลข่าวสารหรือหนังสือผ่านระบบสื่อสารด้วยวิธีการทางอิเล็กทรอนิกส์มีดังนี้

## **๕.๑ การรับหนังสือ**

หนังสือรับ คือ หนังสือที่ได้รับเข้ามาจากภายนอก หรือภายในหน่วยงานเดียวกัน การรับหนังสือ ที่มีชั้นความลับในชั้นลับหรือ ลับมาก ลงรับในทะเบียนรับเอกสารลับจะไม่รับด้วยระบบสารบรรณ อิเล็กทรอนิกส์นายทะเบียนรับจะเป็นผู้รับ โดยให้เป็นไปตามระเบียบว่าด้วยการรักษาความลับของ ทางราชการ

## **๕.๒ ขั้นตอนการรับหนังสือ**

๑) จัดลำดับความสำคัญและความเร่งด่วนของหนังสือเพื่อดำเนินการก่อนหลังและให้ผู้เปิดซอง ตรวจเอกสาร หากไม่ถูกต้องให้ติดต่อส่วนราชการเจ้าของเรื่อง หรือหน่วยงานที่ออกหนังสือ เพื่อดำเนินการ ให้ถูกต้องหรือบันทึกข้อบกพร่องไว้เป็นหลักฐาน แล้วจึงดำเนินการเรื่องนั้นต่อไป

) เปิดใช้งานที่ระบบงานสารบรรณอิเล็กทรอนิกส์ **[http://dfs.oae.go.th](http://dfs.oae.go.th/)** ไปที่หัวข้อ **ระบบงานสารบรรณอิเล็กทรอนิกส์**

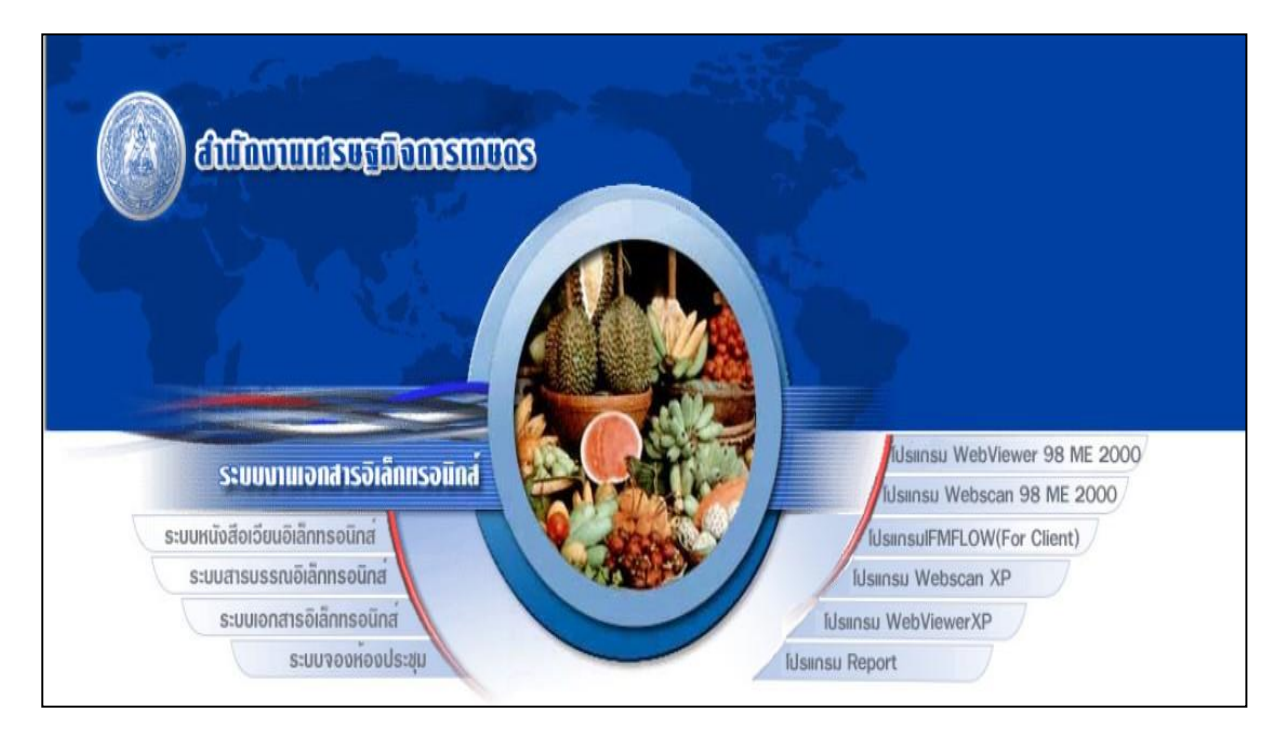

### ) เลือกระบบงานสารบรรณปีที่ต้องการดำเนินการ/ใส่ **Username/**ใส่**Password/**ตกลง

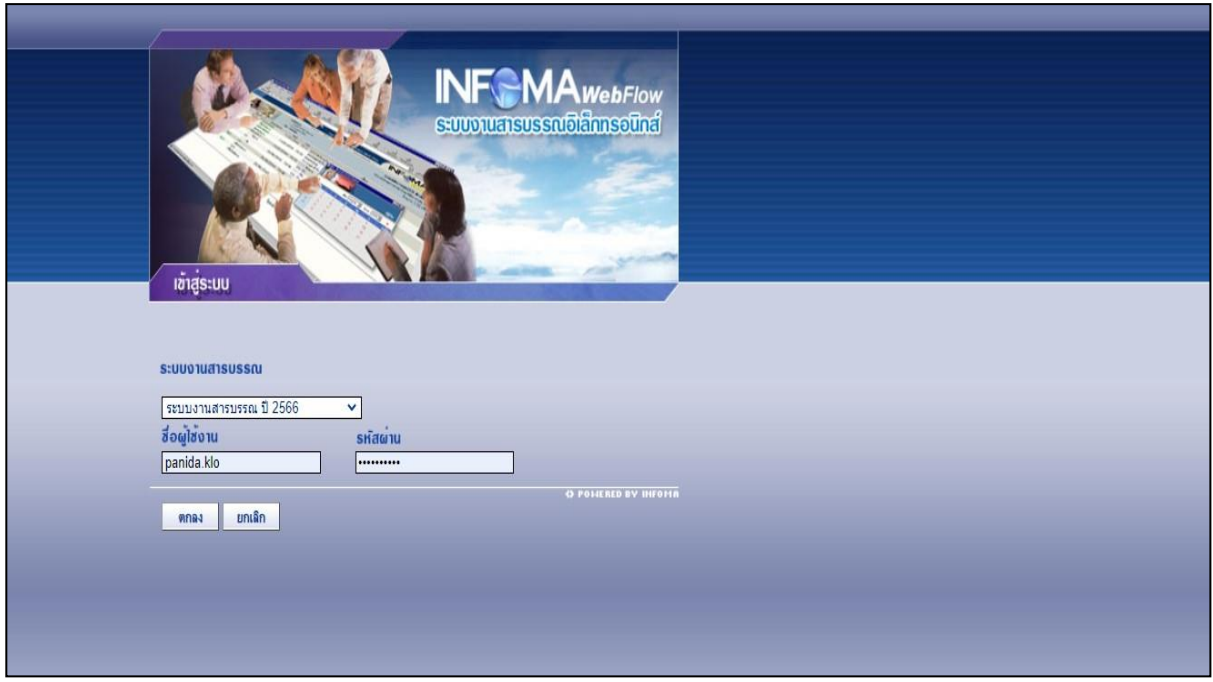

#### $\odot$ ระบบงานสารบรรณ ปี 256 C A Not secure | dfs.oae.go.th/iwebflow/main.as @ 2 ☆ □●  $\rightarrow$ *Office of Agricultural Economics* THE HEB-BASED DOCUMENT HORK FLOM หน้าหลัก | ค้นห  $\label{eq:11} \begin{array}{ccc} \tilde{\mathbb{C}} & \mathbb{C} \mathbb{D} & \mathbb{C} \end{array}$ โนะ ปรับแต่งการใช<sup>้</sup>งาน **A**lonanssulvin ทางเรีย ้มีเอกสารรอปฏิบัติ 97 เรื่อง **ไว้** เปลี่ยนรหัสผ่าน A **Constitution** เอกสารระหว่างดำเนินการ<br>- มีเอกสารรอตำเนินการ 64 เรื่อง. นี้ไ รายละเอียดผู้ใช้งาน เอกสารส<sup>่</sup>งคืน<br>- มีเอกสารส่งคืน9เรื่อง É **AS** ionalsoonnieuon 2 ช่วยเหลือ ์<br>เลือดตั้งโปรแกรเ Sa stem sa contra S avsuionais **A** เปลี่ยนฐานข้อมูล asto/n:เนียนเอกสารส่งภายใน <sup>1</sup> India Library **S** Ionaisnan Sa **22 สร้าง/ทะเบียนเอกสารส่งภายนอก ซีริ** เข้าสู่หน่วยงานหลัก

**out** womas:uu

## ๔) ไปที่หัวข้อ **เอกสารรอลงทะเบียน**/มีเอกสารรอปฏิบัติ......เรื่อง/คลิก

๕) จะปรากฏหน้าจอตามภาพ

**A** 

SOC W

(๑) หากทะเบียนปรากฏภาพเป็นเอกสาร ให้รอเอกสารฉบับจริงส่งมาก่อนจึงทำการลงรับ

ในระบบ

 $\mathbf{u}$ 

**W** คำสั่งพิเศษ

 $P<sub>m</sub>$ 

**a** 

(๒) หากทะเบียนปรากฏภาพเป็นเอกสาร ให้กดลงทะเบียนรับได้เลยทันที

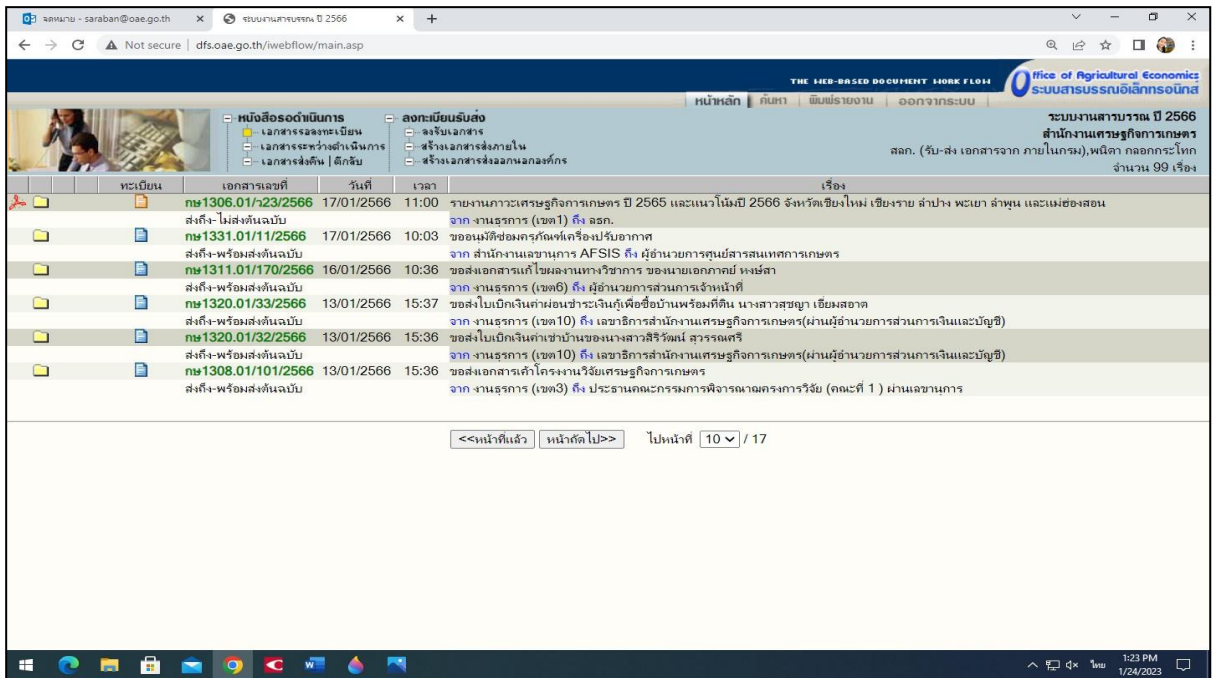

 $\Box$ 

 $\sim$  P  $\leftarrow$  1.17 PM<br> $\sim$  P  $\leftarrow$  1.24/2023

 $\ddot{\phantom{1}}$ 

๖) ประทับตรารับหนังสือที่มุมบนด้านขวาของหนังสือ โดยกรอกรายละเอียดดังนี้

(๑) เลขรับ ให้ลงเลขที่รับตามเลขที่รับในทะเบียน

- (๒) วันที่ ให้ลงวันเดือนปีที่รับหนังสือ
- (๓) เวลา ให้ลงเวลาที่รับหนังสือ
- ๗) จัดแยกหนังสือที่ลงทะเบียนรับแล้วเสนอให้ผู้บังคับบัญชาพิจารณาสั่งการ

๘) หนังสือที่ลงทะเบียนรับแล้วทั้งหมดจะอยู่ที่ หัวข้อ**เอกสารระหว่างดำเนินการ**/มีเอกสาร อยู่ระหว่างดำเนินการ จำนวนเรื่องตามที่ลงทะเบียนรับในครั้งนั้นๆ

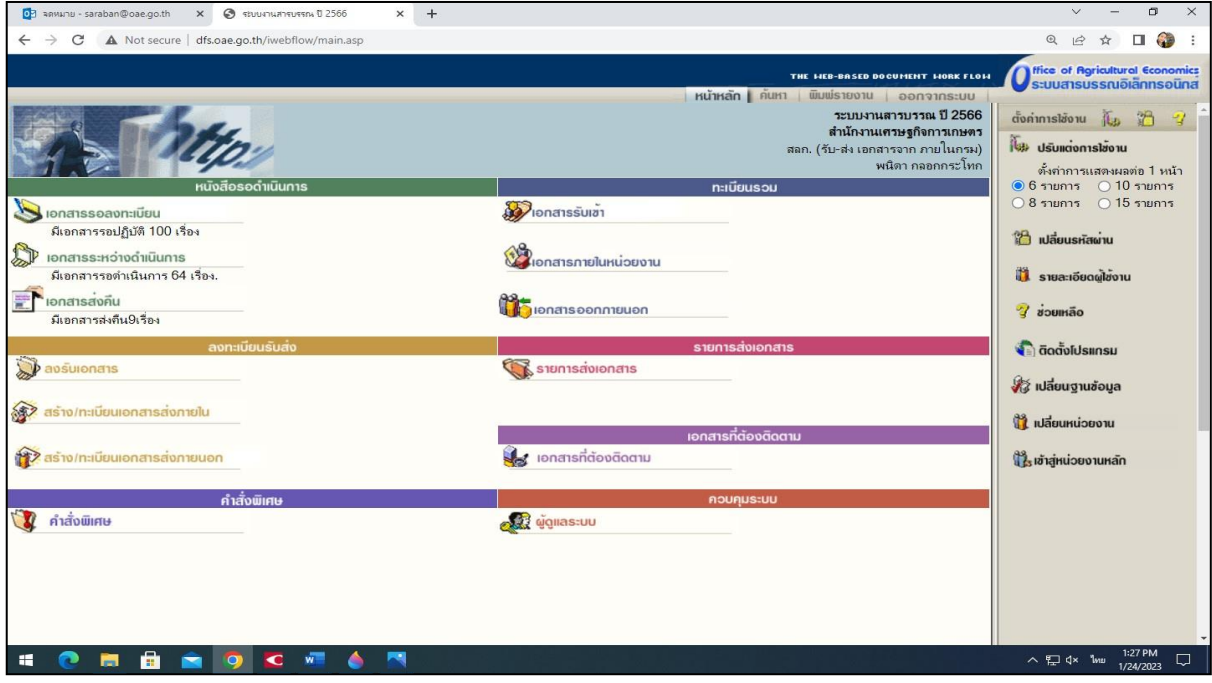

๙) บันทึกการสั่งการของผู้บังคับบัญชาในระบบสารบรรณอิเล็กทรอนิกส์โดยเข้าไป **เอกสาร ระหว่างดำเนินการ** เลือกหมายเลขทะเบียนที่ต้องการบันทึก

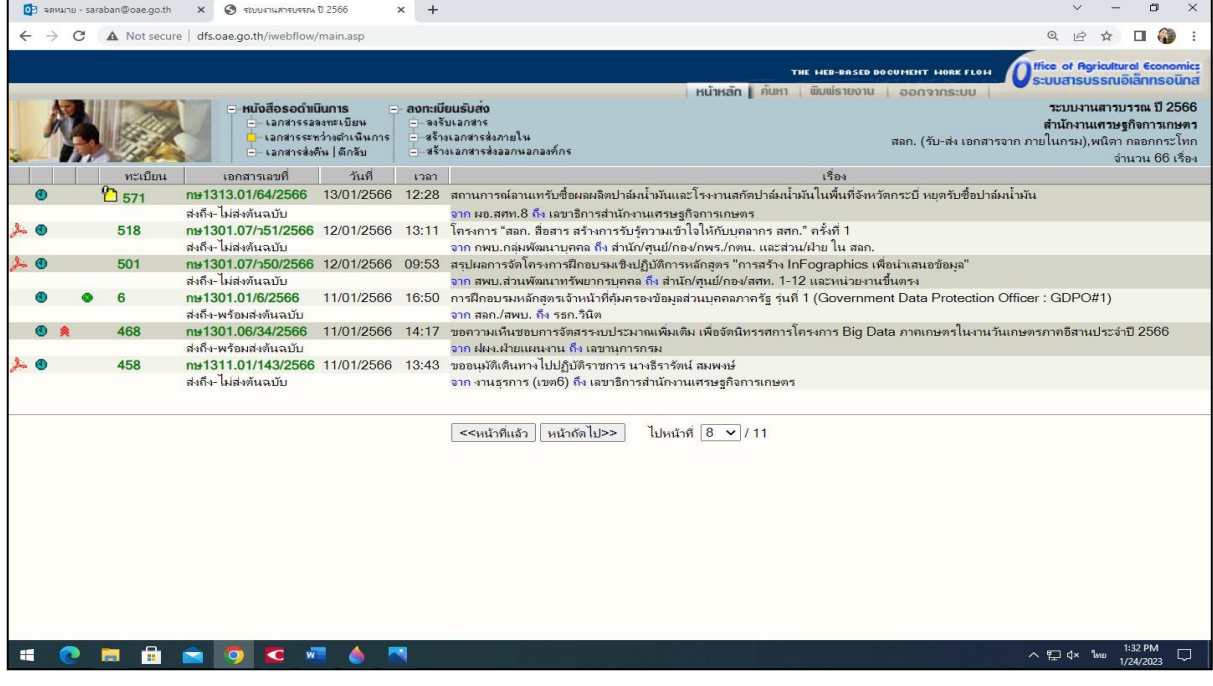

## ๑๐) บันทึกการปฏิบัติงาน บันทึกคำสั่งการและปิดงาน

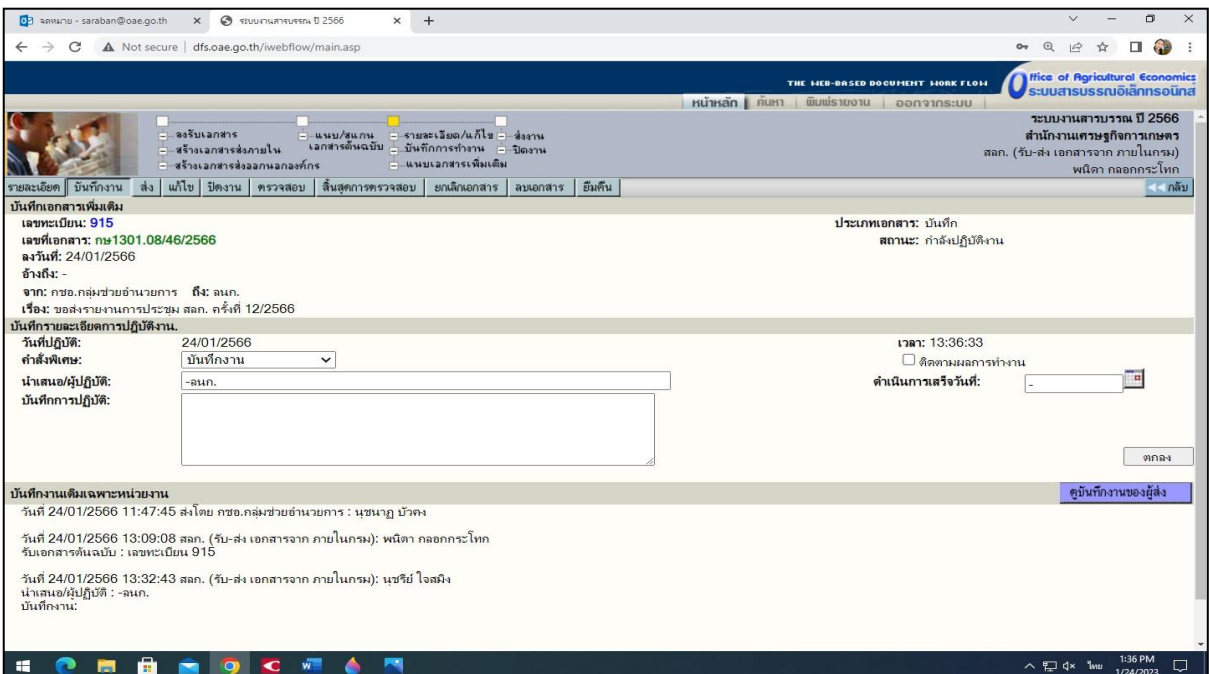

## ๑๑) หนังสือที่ลงทะเบียนรับทั้งหมดจะมาอยู่ใน หัวข้อ **เอกสารรับเข้า**

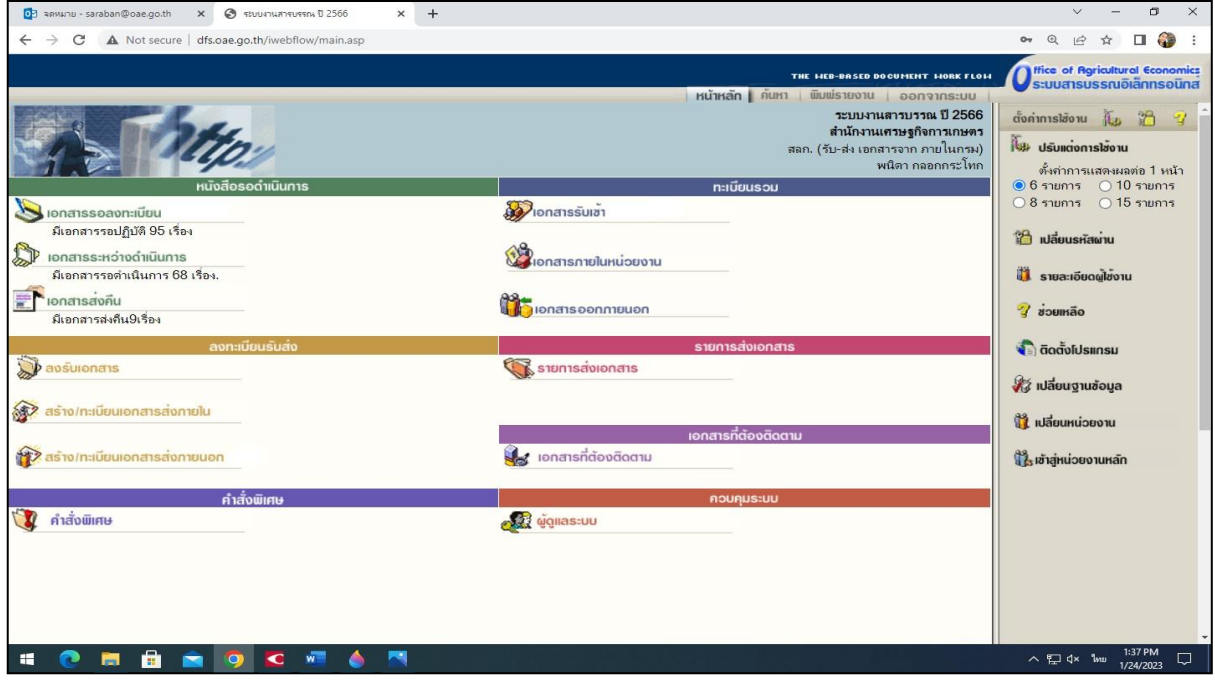

๑๒) นำหนังสือที่ผู้บังคับบัญชาสั่งการแจ้งให้ผู้เกี่ยวข้อง/แจ้งเวียน/ปิดประกาศ ฯลฯ กรณีมอบ หนังสือให้ผู้รับผิดชอบเรื่องนั้นๆ ต้องลงลายมือชื่อรับในทะเบียนรับหนังสือด้วยเพื่อใช้เป็นหลักฐาน โดย เข้าไปที่หัวข้อ **พิมพ์รายงาน** แล้วใส่หมายเลขทะเบียนที่ต้องการจะพิมพ์ในช่อง **เริ่มเลขทะเบียน** และ **ถึงเลขทะเบียน** /ตกลง

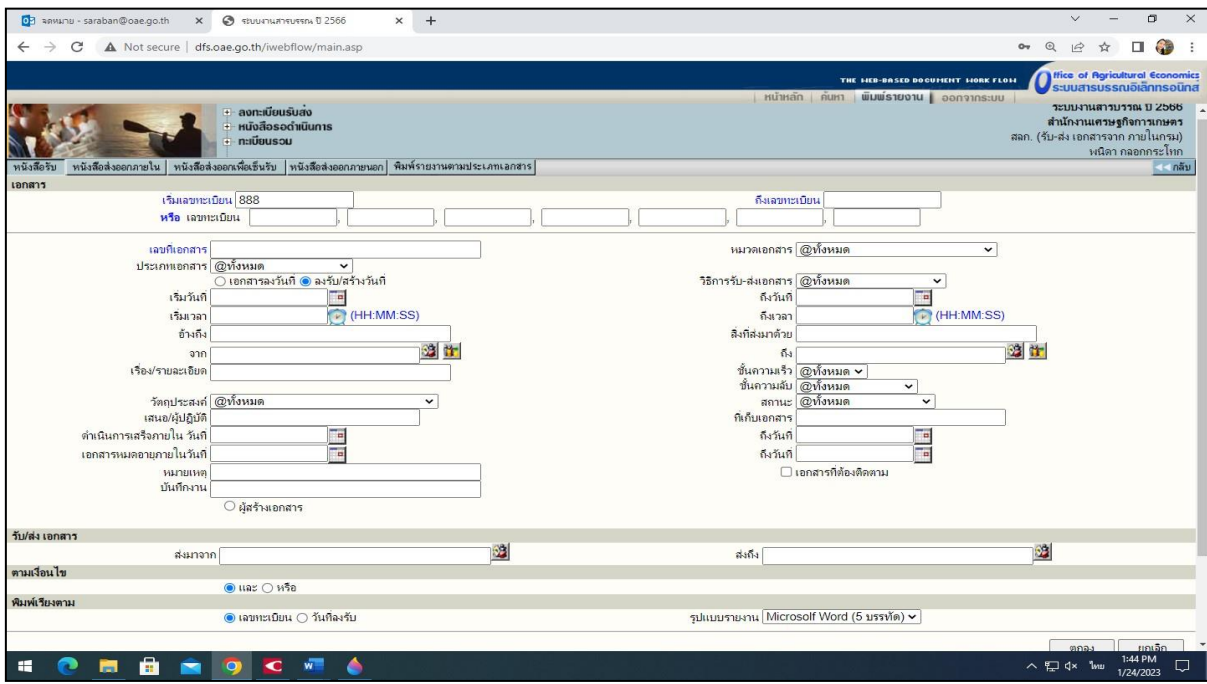

๑๓) ระบบจะดาวน์โหลดเอกสารมาเป็นไฟล์ word แล้วสั่งพิมพ์ทะเบียนรับหนังสือ ให้ผู้เกี่ยวข้อง ลงลายมือชื่อรับหนังสือเก็บเป็นหลักฐานไว้สำหรับค้นหาหรือตรวจสอบต่อไป

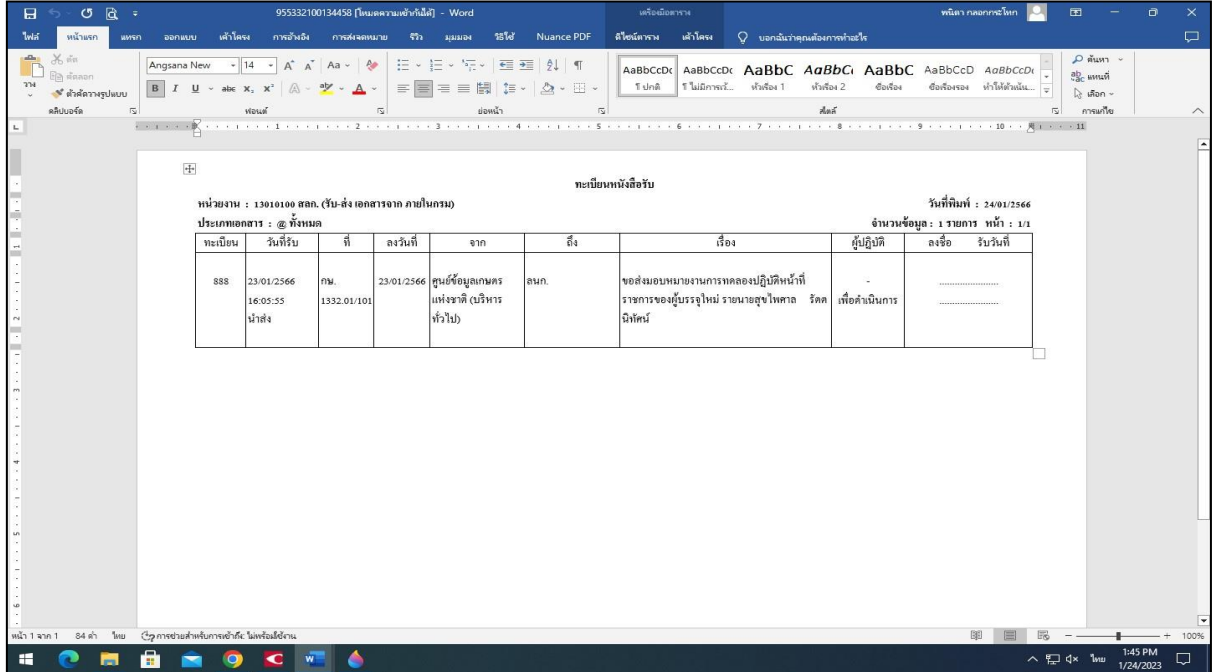

#### **๕.๓ การส่งหนังสือ**

**หนังสือส่ง** คือ หนังสือที่ส่งออกไปภายนอกหรือภายในหน่วยงานเดียวกัน การส่งหนังสือที่มี ชั้นความลับในชั้นลับหรือ ลับมาก ออกเลขส่งในทะเบียนส่งเอกสารลับจะไม่ออกเลขด้วยระบบสารบรรณ อิเล็กทรอนิกส์นายทะเบียนรับจะเป็นผู้ออกเลขส่ง โดยให้เป็นไปตามระเบียบว่าด้วยการรักษาความลับของ ทางราชการ

## **๕.๔ ขั้นตอนการส่งหนังสือ**

๑) ให้เจ้าของเรื่องทำหนังสือหรือให้งานธุรการดำเนินการ ร่าง พิมพ์ หนังสือราชการ และ ให้เจ้าของเรื่องตรวจสอบอีกครั้ง

๒) เสนอผู้บังคับบัญชาลงนาม งานธุรการตรวจสอบความเรียบร้อยของหนังสือ รวมทั้งสิ่งที่จะ ส่งไปด้วยให้ครบถ้วนอีกครั้งหนึ่ง

๓) ส่งเรื่องให้เจ้าหน้าที่ผู้ปฏิบัติงานด้านสารบรรณอิเล็กทรอนิกส์ด้านส่งหนังสือออกลงทะเบียนส่ง

๔) เมื่อเจ้าหน้าที่ผู้ปฏิบัติงานด้านสารบรรณอิเล็กทรอนิกส์ด้านส่งหนังสือออกได้รับเรื่องแล้ว ปฏิบัติดังนี้

๕) เปิดใช้งานที่ระบบงานสารบรรณอิเล็กทรอนิกส์**[http://dfs.oae.go.th](http://dfs.oae.go.th/)** ไปที่หัวข้อ **ระบบงาน สารบรรณอิเล็กทรอนิกส์**

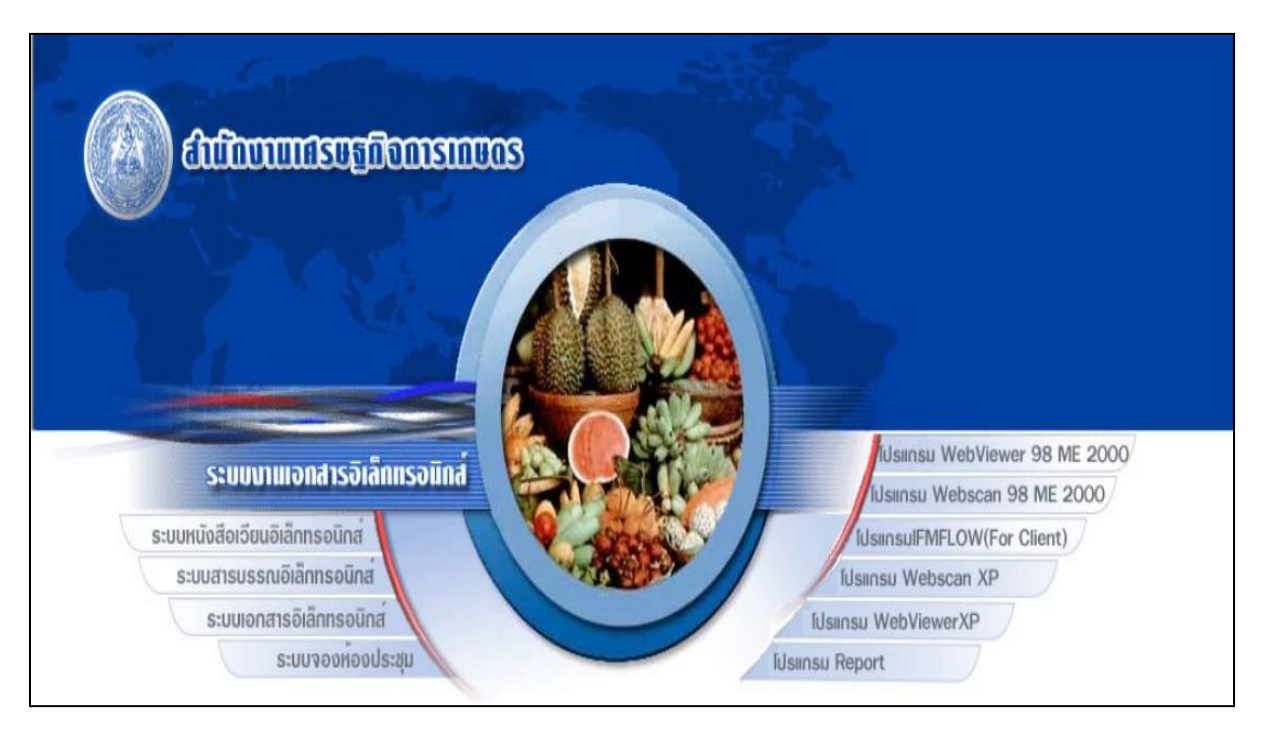

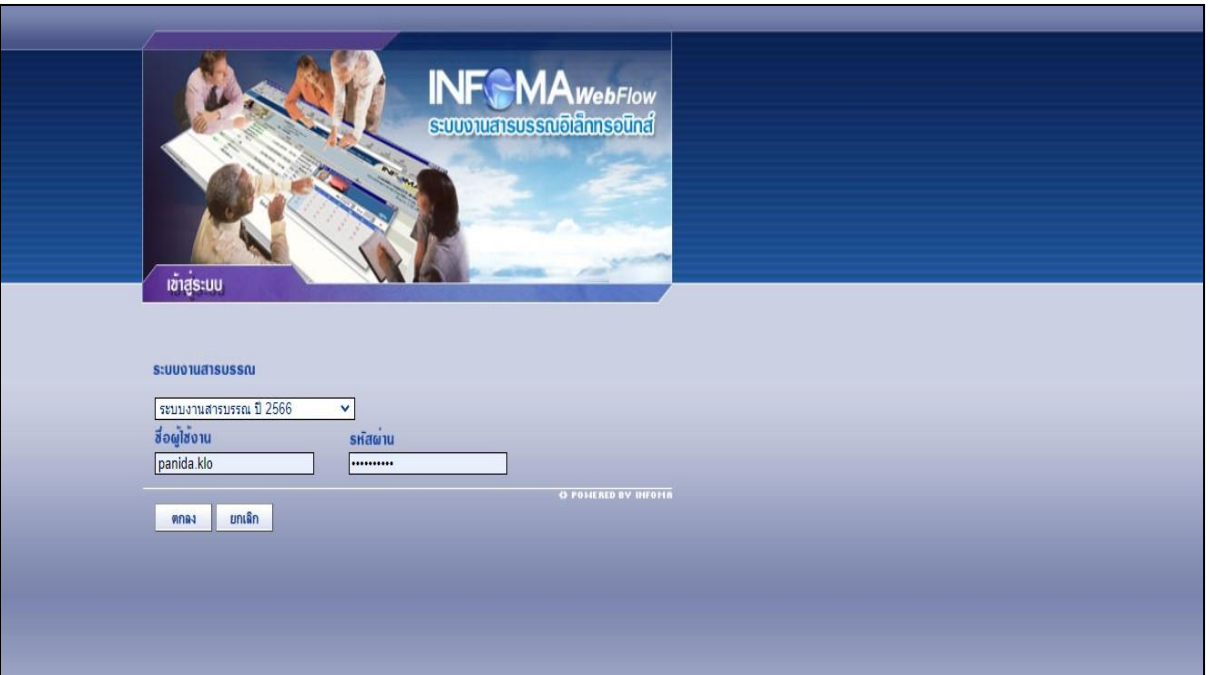

## ๖) เลือกระบบงานสารบรรณปีที่ต้องการดาเนินการ/ใส่ **Username/**ใส่**Password/**ตกลง

๗) ไปที่หัวข้อ **ลงทะเบียนรับส่ง**/สร้าง/ทะเบียนเอกสารส่งภายใน/คลิก

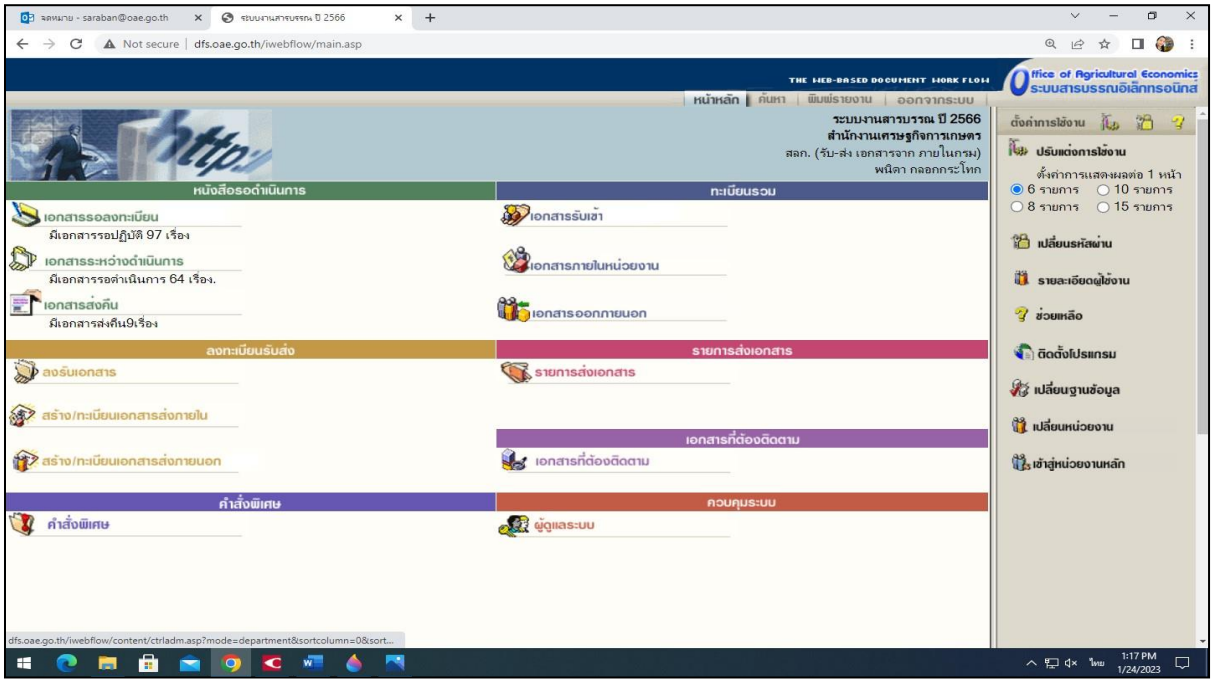

๘) กรอกรายละเอียดอ้างถึง/สิ่งที่ส่งมาด้วย/จากใคร ถึงใคร เรื่องอะไร ชื่อผู้ลงนาม ชื่อเจ้าของเรื่อง/ ดำเนินตรวจสอบความถูกต้องอีกครั้ง/สร้าง หากไม่ถูกต้อง/ยกเลิก

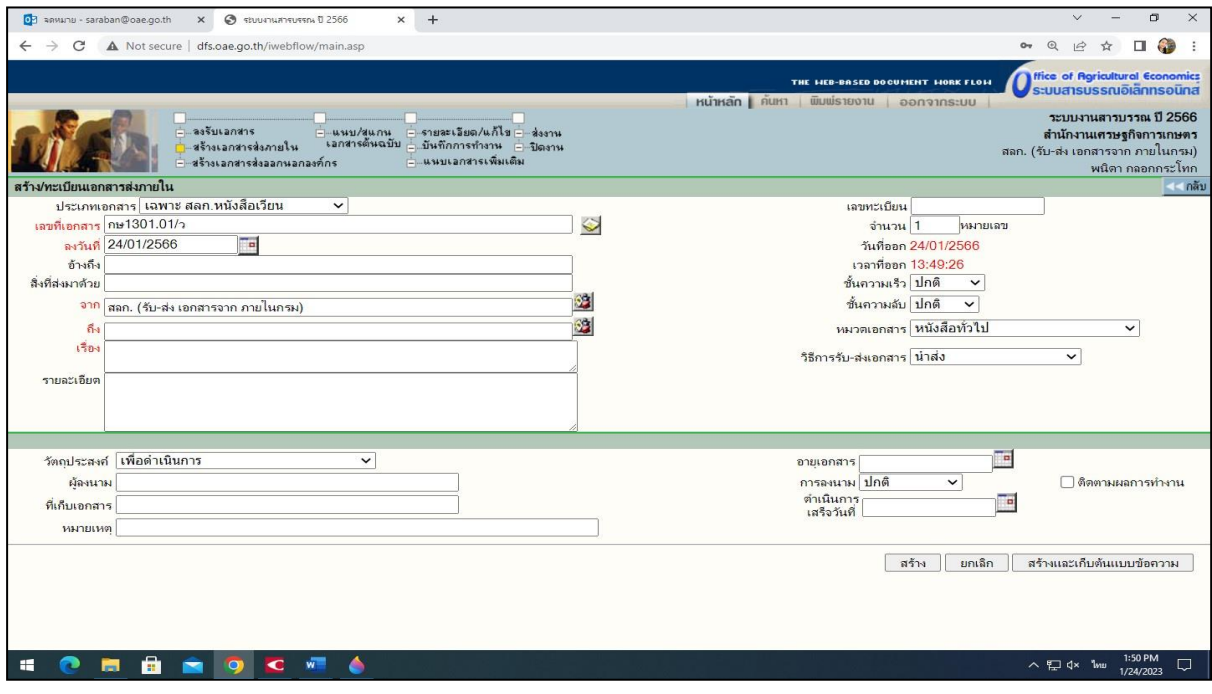

๙) เมื่อได้เลขจากระบบสารบรรณอิเล็กทรอนิกส์แล้วให้ลงเลขที่และวันเดือนปีในหนังสือที่จะส่งออกทั้ง ในต้นฉบับและสำเนาคู่ฉบับ การดำเนินการส่งหนังสือมี ๒ กรณี คือ

**(**๑**) กรณีที่ ๑** การส่ง "กล่องฟ้า" หมายถึง ไม่ได้ส่งเอกสารทางระบบสารบรรณอิเล็กทรอนิกส์ โดยหนังสือราชการฉบับนั้นอาจเป็นเรื่องสำคัญ เรื่องงบประมาณ อัตรากำลัง มีสิ่งที่ส่งมาด้วยที่ไม่ได้เป็น เอกสาร และต้องส่งต้นฉบับทางไปรษณีย์หรือนำส่งด้วยตนเอง ให้คลิกไปที่**ส่ง**

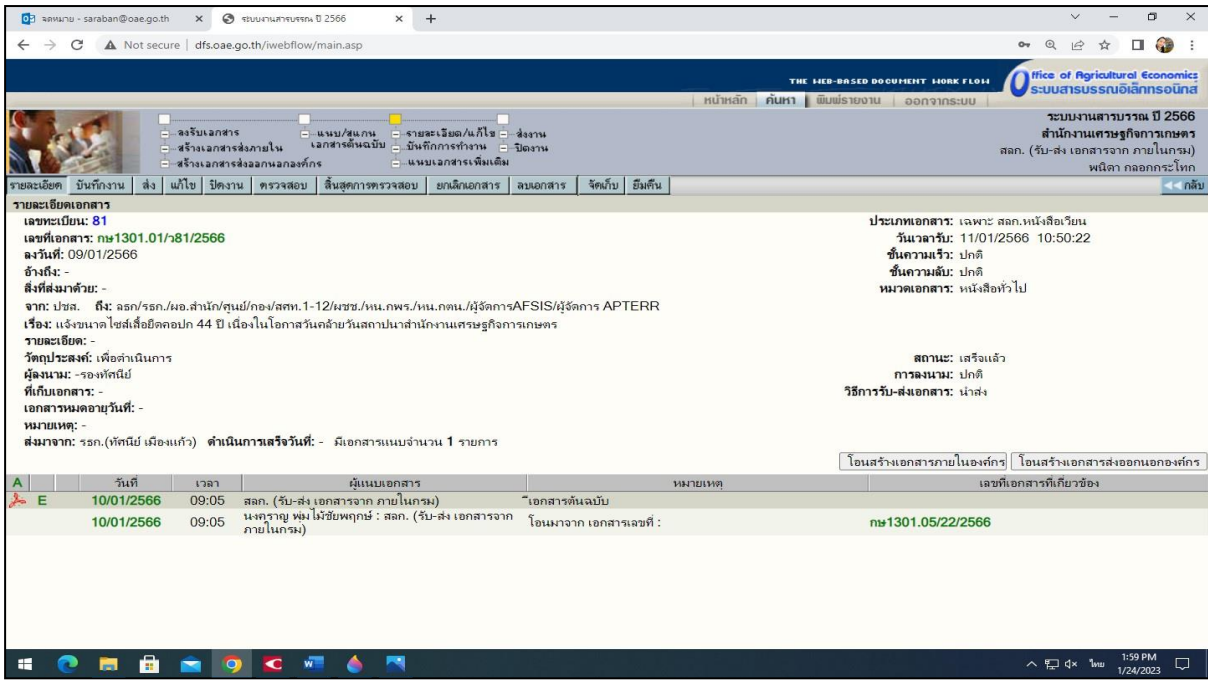

จะปรากฏหน้าจอตามภาพ เลือกค้นหาชื่อหน่วยงานที่จะส่ง ย้ายเข้า/**ส่งถึง พร้อมส่งต้นฉบับ**/ยืนยันส่ง/ ปิดงาน

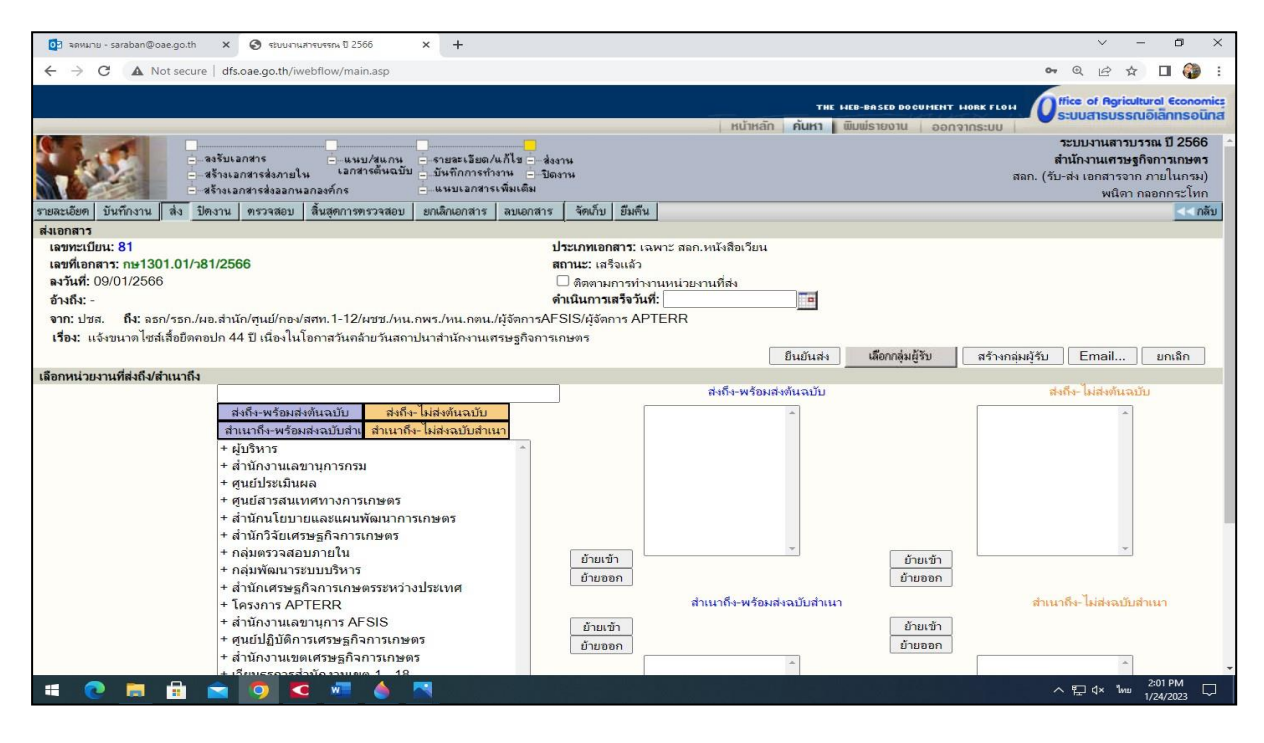

**(๒) กรณีที่ ๒** การส่ง "กล่องส้ม" เป็นเรื่องแจ้งเวียน เรื่องทั่วไปๆที่แจ้งหน่วยงานที่เกี่ยวข้อง ทราบ รายงานผลการปฏิบัติงาน หนังสือโต้ตอบ แบบตอบรับ ฯลฯ หรือ และมีเอกสารแนบส่งมาด้วย - แนบเอกสารโดยการคลิกไปที่ปุ่ม **E** หรือ **A**

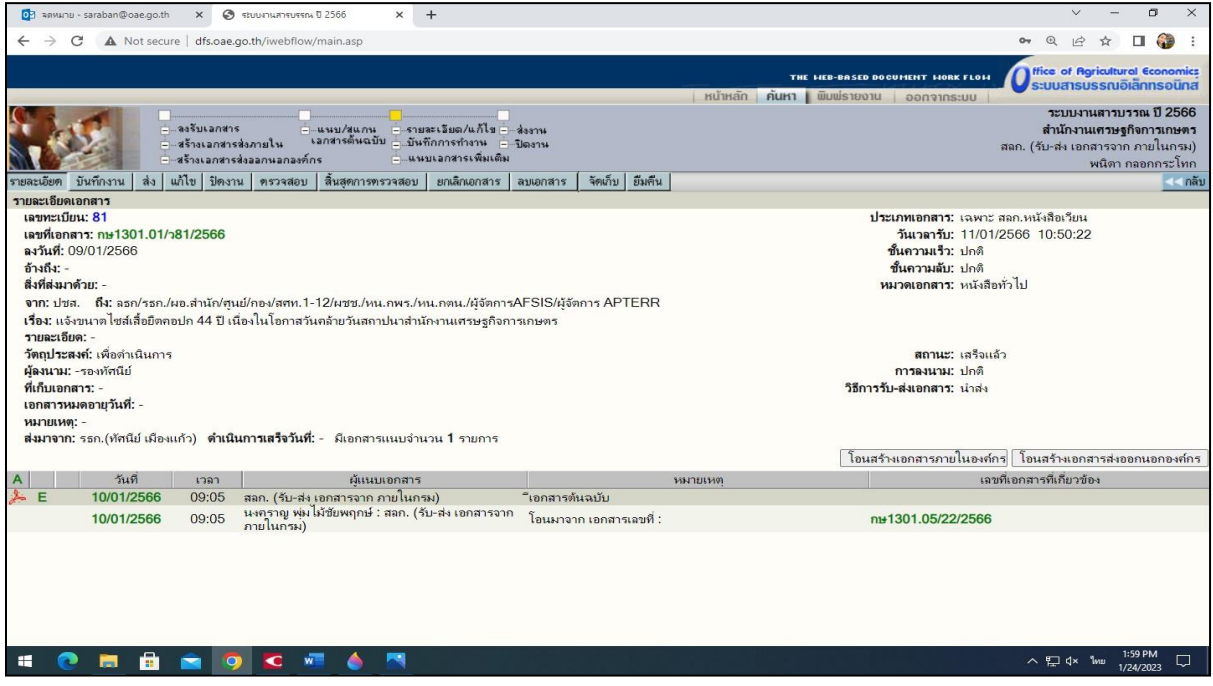

- จะปรากฏหน้าจอดังรูป จากนั้นจึงเลือกไฟล์ที่สแกนหรือไฟล์ข้อมูลที่ต้องการส่ง ที่ เลือกไฟล์/ เพิ่มแนบ/หมายเหตุระบบจะมีข้อความว่า "แนบเอกสารเรียบร้อยแล้ว"

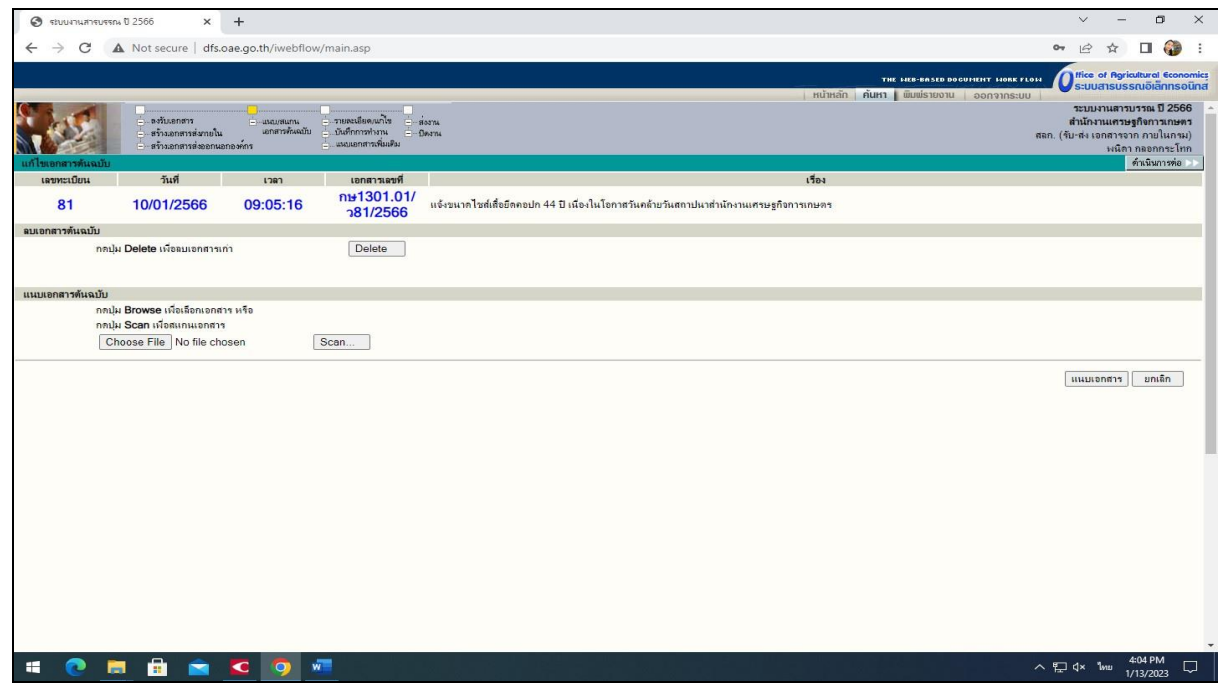

- การแนบเอกสารในระบบเสร็จสิ้นแล้วจะกลับมาหน้าที่ต้องดำเนินการต่อไป คือการส่ง

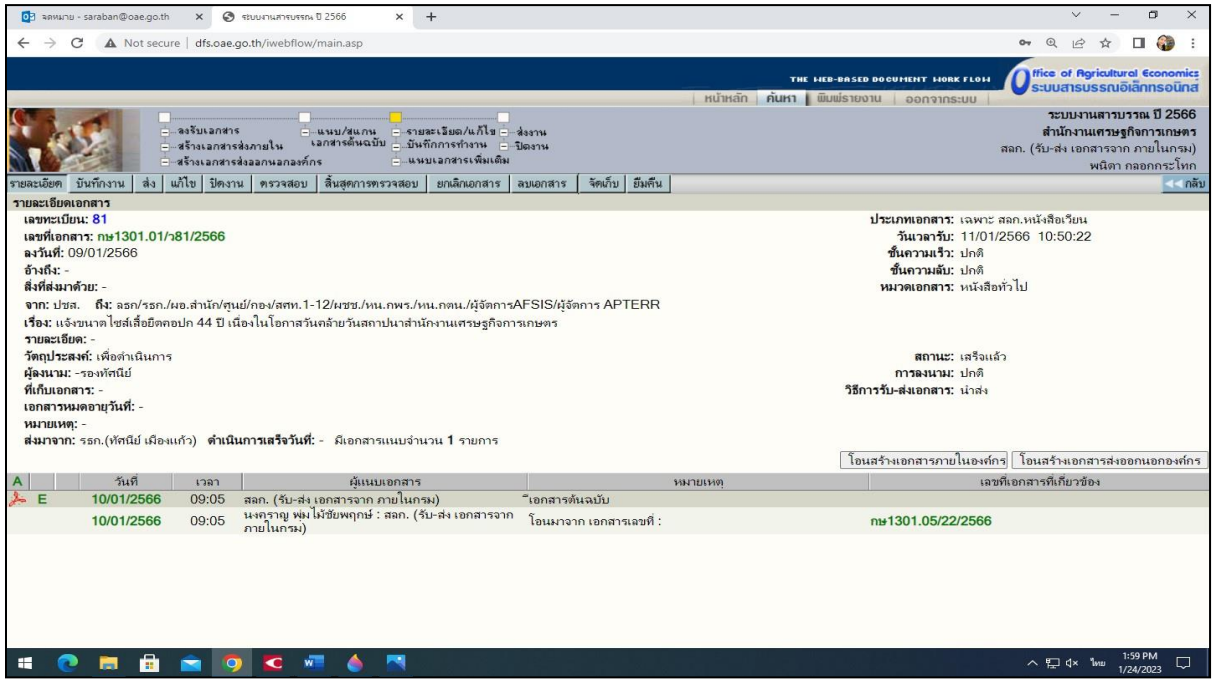

## - ค้นหาชื่อหน่วยงาน ย้ายเข้า/ส่งถึง ไม่ส่งต้นฉบับ/ยืนยันส่ง

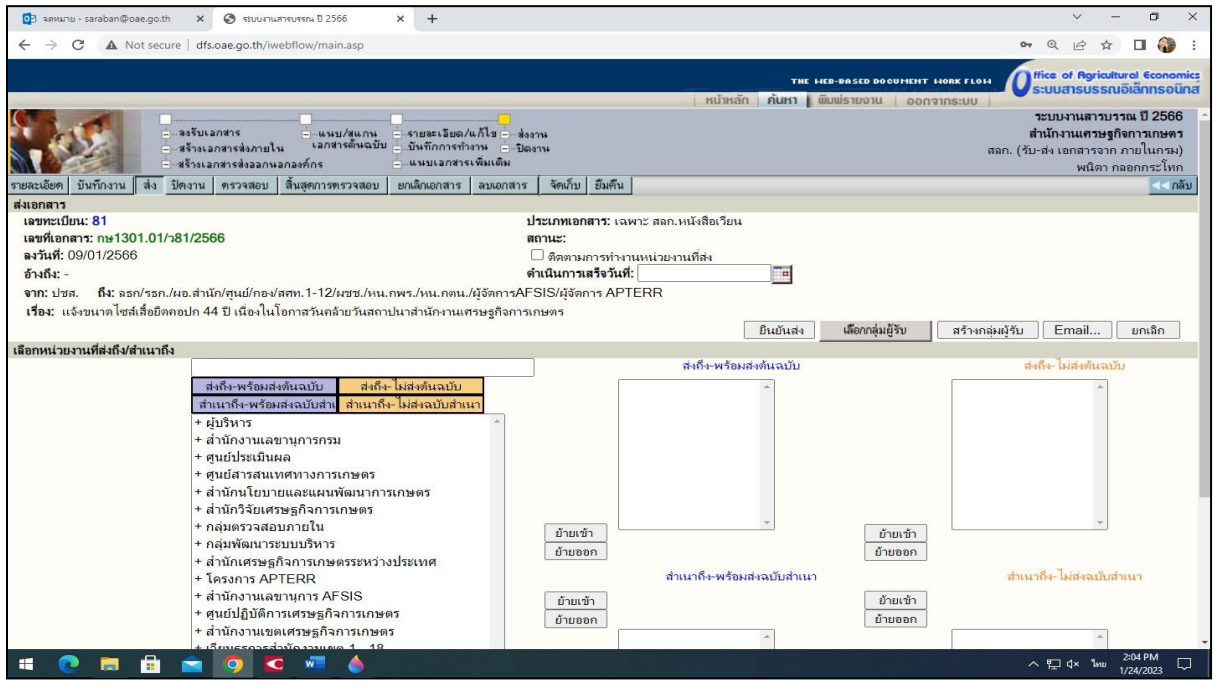

๑๐) เมื่อดำเนินการส่งเสร็จทั้ง กล่องฟ้า หรือ กล่องส้ม แล้วให้กลับไปที่หน้าหลัก ดำเนินตรวจสอบ การส่งหนังสือให้คลิกที่ **รายการส่งเอกสาร**

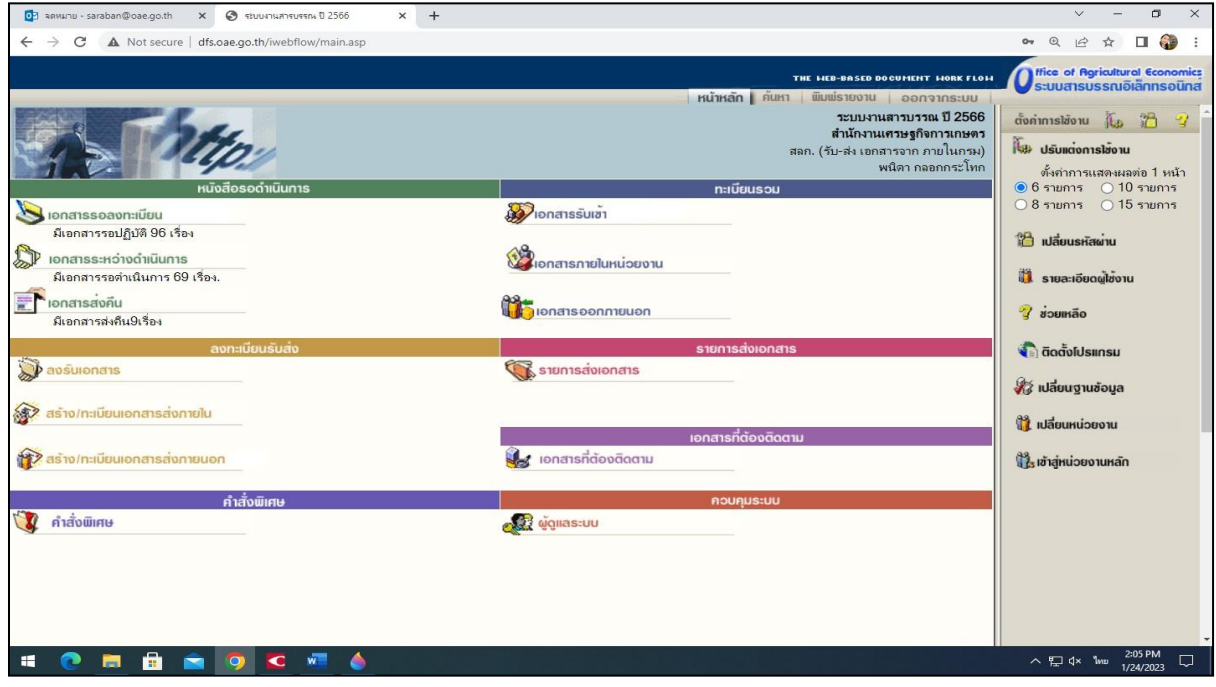

๑๑) จะปรากฏหน้าจอดังภาพ

(๑) หากยังปรากฏ หรือ แสดงว่าหนังสือหรือเอกสารยังไม่ถึงมือผู้รับ หากมีเลขทะเบียน แล้วแสดงว่าหน่วยงานปลายทางได้รับเรื่องแล้วและเป็นเลขทะเบียนรับของหน่วยงานนั้น

- $\left(\mathbb{B}\right)$  สัญลักษณ์  $\left|\mathbf{L}\right|$  คือ เรื่องที่ปิดงานแล้ว
- (๓) สัญลักษณ์ คือ รับเอกสารแล้วอยู่ในระหว่างดำเนินการ
- $\sigma(\vec{\alpha})$  สัญลักษณ์  $\left| \bm{P_1} \right|$  คือ มีไฟล์แนบมาพร้อมหนังสือฉบับนี้

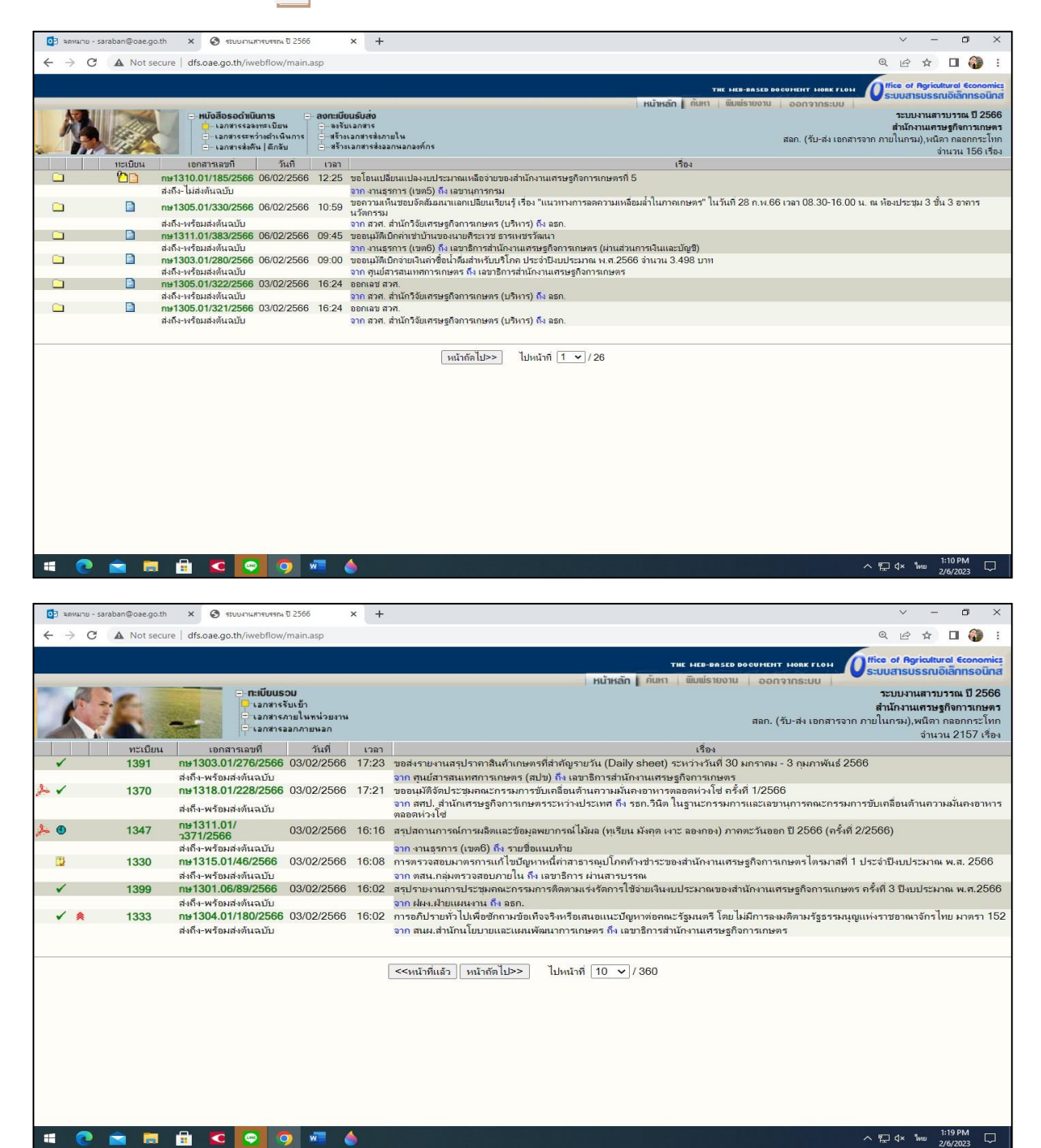

## ๑๒) พิมพ์ทะเบียนส่งหนังสือจากระบบสารบรรณอิเล็กทรอนิกส์

## (๑) ไปที่หน้าหลัก/พิมพ์รายงาน

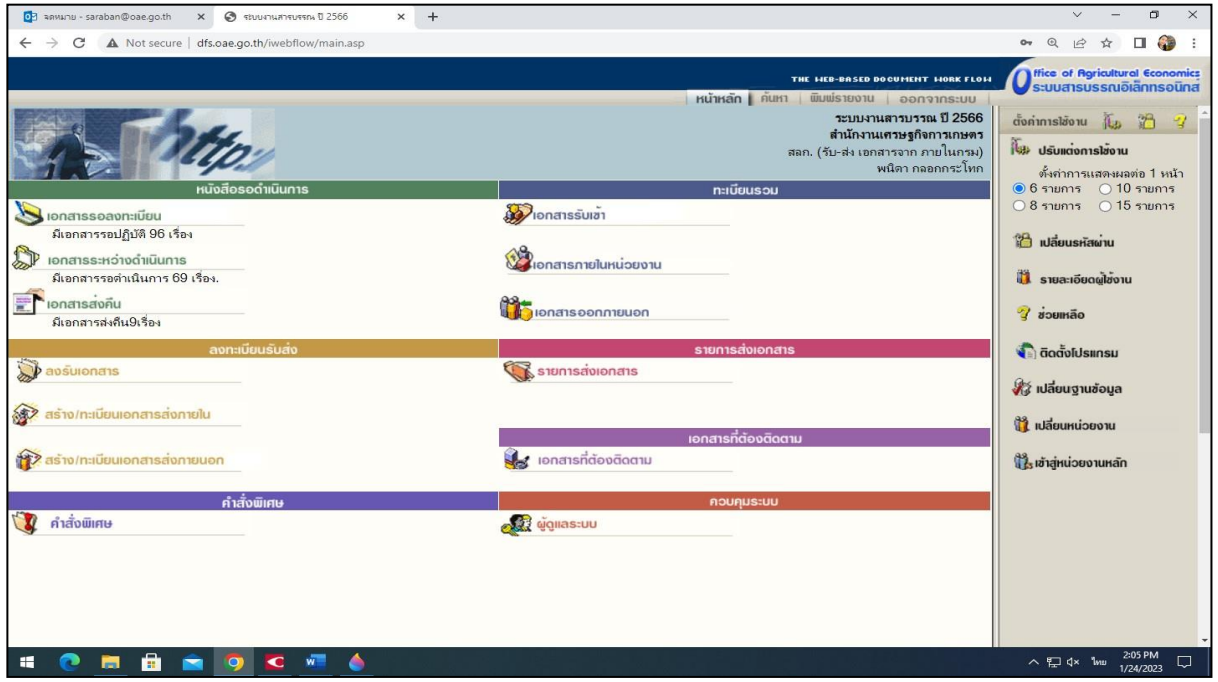

## (๒) ไปที่ **หนังสือส่งออกภายใน** เลือกเลขที่หนังสือส่ง ที่ เลขทะเบียน ถึงเลขทะเบียน/ตกลง

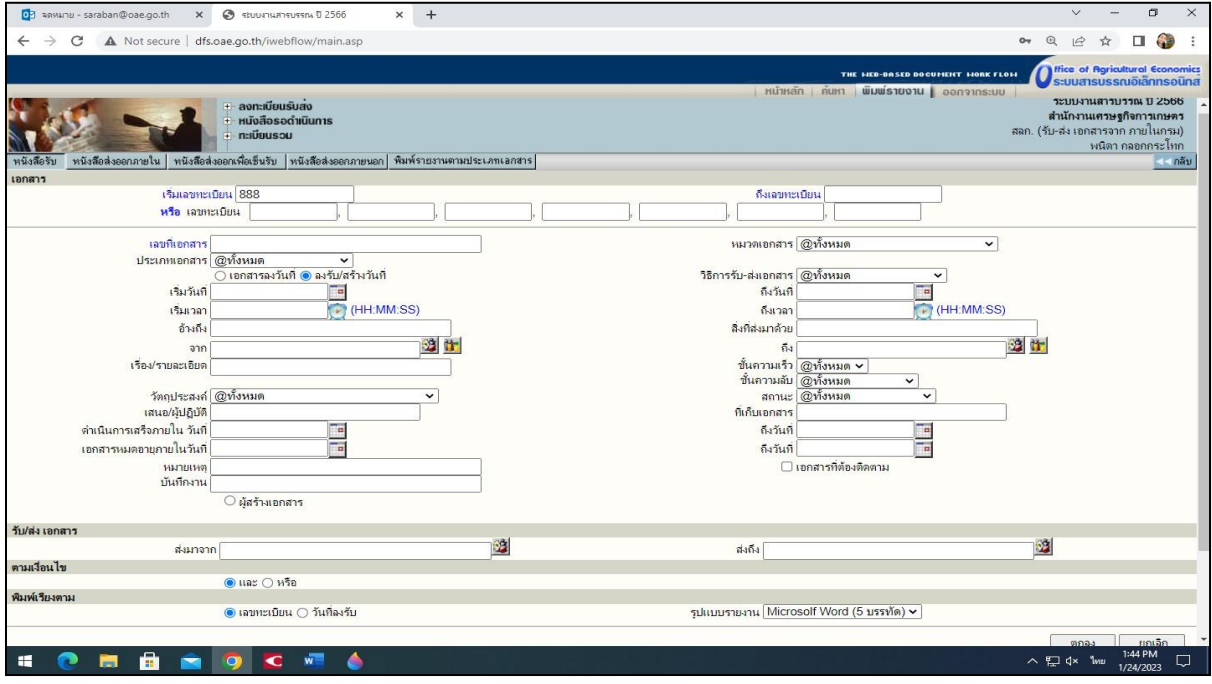

(๓) ระบบจะดาวน์โหลดทะเบียนหนังสือส่งเป็นไฟล์word ให้เจ้าของเรื่องลงนามรับสำเนาหนังสือ ไว้เป็นหลักฐาน

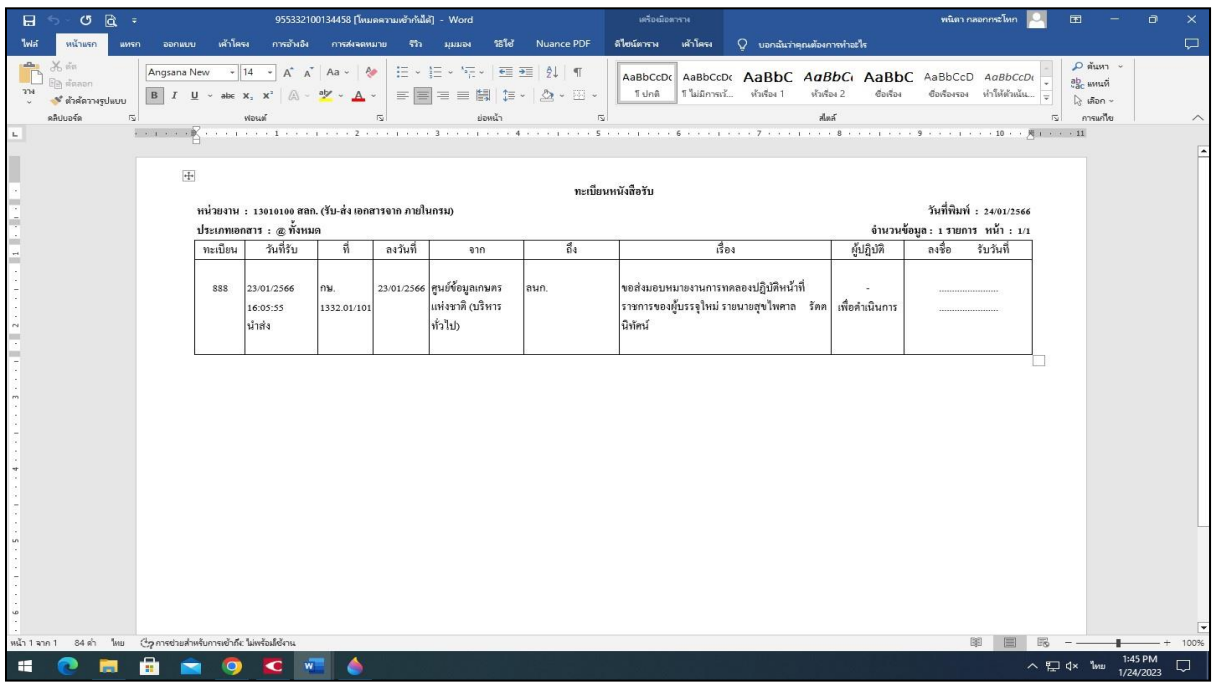

 ๑๓) ก่อนบรรจุซองเจ้าหน้าที่ผู้ที่ได้รับมอบหมายตรวจความเรียบร้อยของหนังสือตลอดจนสิ่งที่ส่งไปด้วย อีกครั้งหนึ่ง แล้วปิดผนึก หนังสือที่ไม่มีความสำคัญมาก อาจส่งไปโดยวิธีพับยึดติดด้วยแถบกาว กาว เย็บด้วยลวด หรือวิธีอื่นแทนการบรรจุซอง การส่งหนังสือซึ่งมิใช่เป็นการส่งโดยทางไปรษณีย์ เมื่อส่งหนังสือให้ผู้รับแล้วผู้ส่งต้องให้ผู้รับลงรับในทะเบียนส่งหนังสือหรือใบรับ แล้วนำใบรับนั้นมาผนึกติดไว้ที่ สำเนาคู่ฉบับ

## **บรรณานุกรม**

ระเบียบสำนักนายกรัฐมนตรีว่าด้วยงานสารบรรณ พ.ศ. ๒๔๒๖ และที่แก้ไขเพิ่มเติม คู่มือการปฏิบัติงาน งานสารบรรณและงานสารบรรณอิเล็กทรอนิกส์ของกรมวิชาการเกษตร